# **MEDION® Digitaler Full-HD-Camcorder**

# **mit Touchscreen**

MEDION® LIFE® P47011 (MD 86695)

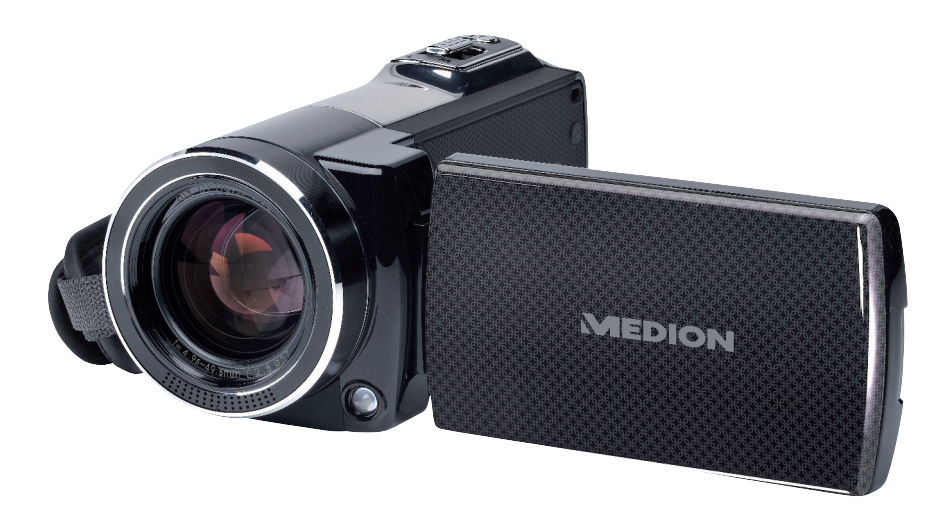

# Bedienungsanleitung

# Inhaltsverzeichnis

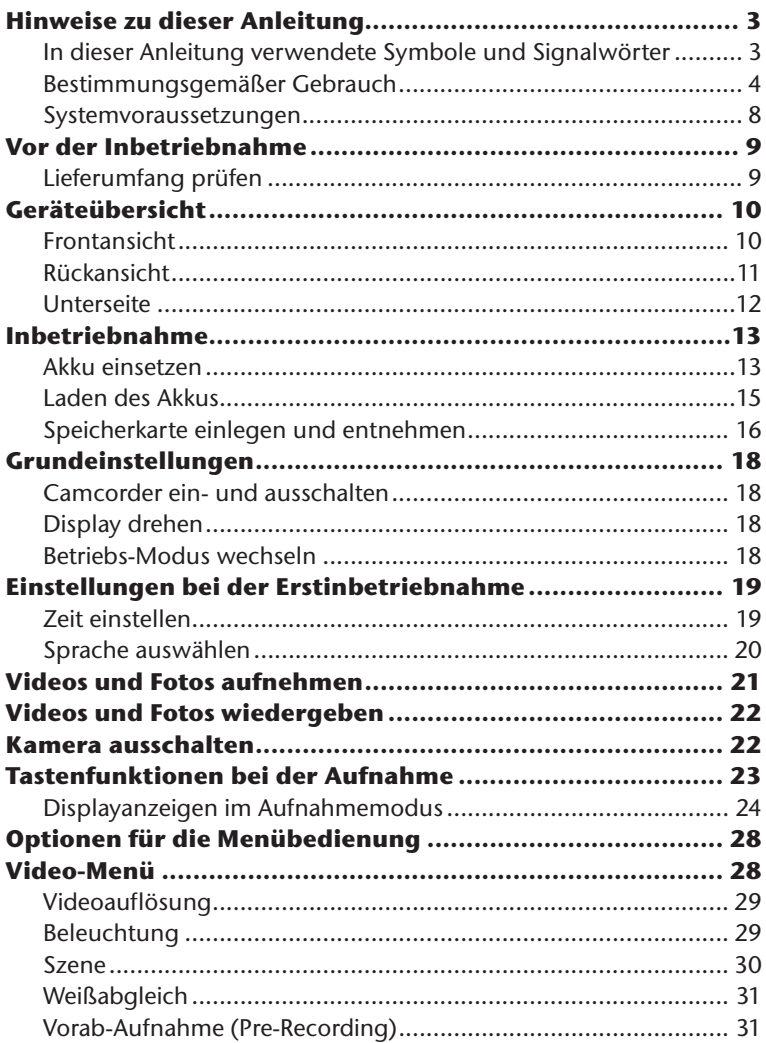

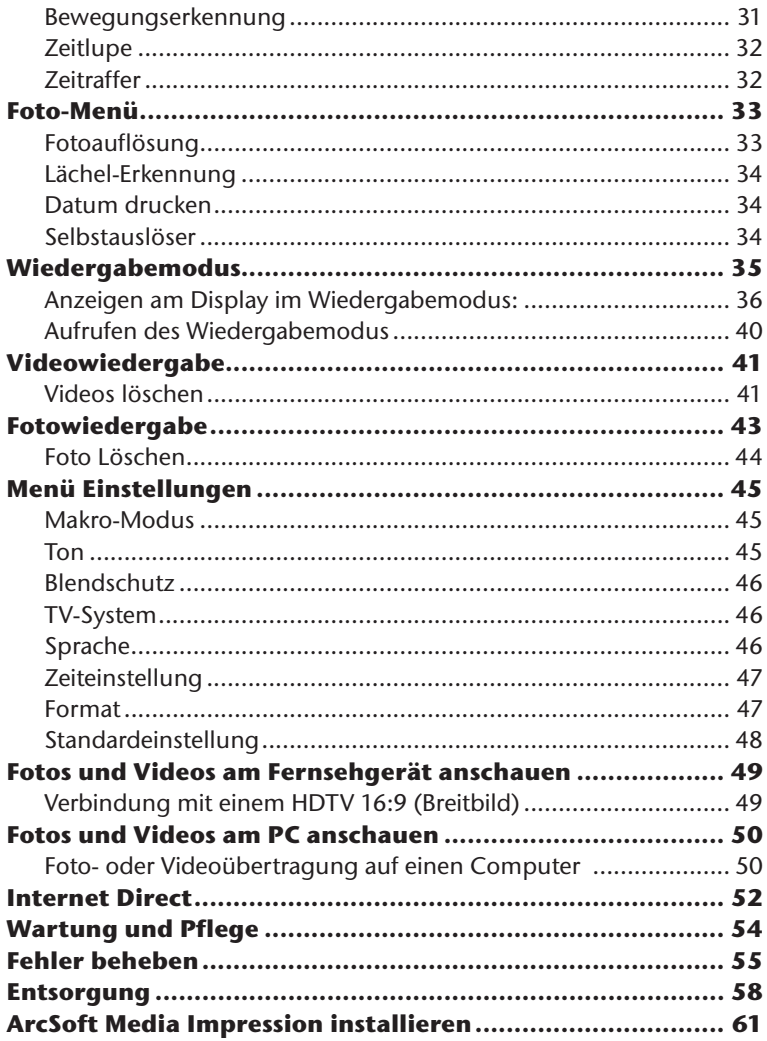

# **Hinweise zu dieser Anleitung**

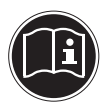

Lesen Sie vor Inbetriebnahme die Sicherheitshinweise aufmerksam durch. Beachten Sie die Warnungen auf dem Gerät und in der Bedienungsanleitung.

Bewahren Sie die Bedienungsanleitung immer in Reichweite auf. Wenn Sie das Gerät verkaufen oder weiter geben, händigen Sie unbedingt auch diese Anleitung und die Garantiekarte aus.

### **In dieser Anleitung verwendete Symbole und Signalwörter**

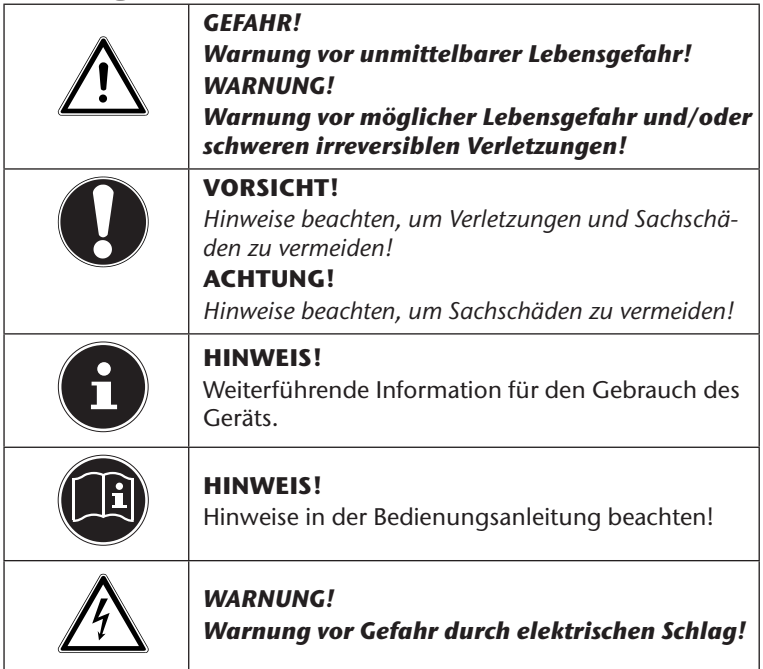

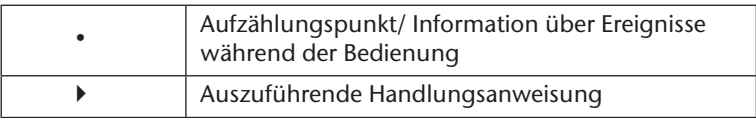

### **Bestimmungsgemäßer Gebrauch**

Dieser Camcorder dient der Aufnahme von Fotos und Videos. Die aufgenommenen Fotos und Videos können mittels USB-Kabel auf einen Computer übertragen oder über mittels HDMI-Kabel auf einem HDTV wiedergegeben werden.

Das Gerät ist nicht für den Betrieb bei extremen Bedingungen geeignet.

Das Gerät ist nur für den privaten und nicht für den industriellen/kommerziellen Gebrauch bestimmt.

Bitte beachten Sie, dass im Falle des nicht bestimmungsgemäßen Gebrauchs die Haftung erlischt:

- Bauen Sie das Gerät nicht ohne unsere Zustimmung um und verwenden Sie keine nicht von uns genehmigten oder gelieferten Zusatzgeräte.
- Verwenden Sie nur von uns gelieferte oder genehmigte Ersatz- und Zubehörteile.
- Beachten Sie alle Informationen in dieser Bedienungsanleitung, insbesondere die Sicherheitshinweise. Jede andere Bedienung gilt als nicht bestimmungsgemäß und kann zu Personen- oder Sachschäden führen.

# **Sicherheitshinweise**

### **Allgemein**

- Dieses Gerät ist nicht dafür bestimmt, durch Personen (einschließlich Kinder) mit eingeschränkten physischen, sensorischen oder geistigen Fähigkeiten oder mangels Erfahrung und/oder mangels Wissen benutzt zu werden, es sei denn, sie werden durch eine für Ihre Sicherheit zuständige Person beaufsichtigt oder erhielten von Ihnen Anweisungen, wie das Gerät zu benutzen ist.
- Kinder sollen beaufsichtigt werden, um sicherzustellen, dass sie nicht mit dem Gerät spielen.
- Befolgen Sie auch die Gebrauchsanweisungen der Geräte, die Sie mit dem Camcorder verbinden.

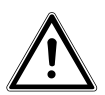

#### *GEFAHR!*

#### *Halten Sie Verpackungsfolien von Kindern fern, es besteht Erstickungsgefahr!*

- Betreiben Sie das Gerät weder bei extremer Hitze oder Kälte.
- Nutzen Sie das Gerät nicht unter extremen Umgebungsbedingungen.

### **Elektrischen Schlag vermeiden**

- Öffnen Sie niemals das Gehäuse des Camcorders, außer zum Einsetzen des Akkus und der Speicherkarte.
- Schließen Sie das USB-Steckernetzteil nur an eine fachgerecht installierte Netz-Steckdose von AC 230 V ~ 50 Hz an.
- Verwenden Sie nur das mitgelieferte USB-Steckernetzteil (DVE DSA-12PFA-05 FEU 050200) und den mitgelieferten Akku (BYD CB-170) mit dem Camcorder!
- Um das Netzkabel im Notfall einfach und schnell vom Stromnetz zu trennen, muss die Steckdose frei zugänglich sein und sich in der Nähe des Gerätes befinden.
- Knicken oder quetschen Sie das Netzkabel nicht.
- Verhindern Sie das Eindringen von Feuchtigkeit oder Flüssigkeit in den Camcorder.
- Berühren Sie den Camcorder nicht mit feuchten Händen.
- Benutzen Sie den Camcorder nie mit einem schadhaften Netzkabel.
- Schalten Sie den Camcorder bei Funktionsstörungen sofort aus.
- Stellen Sie keine mit Flüssigkeit gefüllten Gefäße, wie z.B. Vasen, auf das Gerät oder in die nähere Umgebung und schützen Sie alle Teile vor Tropf- und Spritzwasser. Das Gefäß kann umkippen und die Flüssigkeit kann die elektrische Sicherheit beeinträchtigen.

### **Explosionsgefahr**

- Setzen Sie Batterien bzw. Akkus niemals übermäßiger Wärme, wie durch Sonnenschein, Feuer oder dergleichen aus.
- Werfen Sie den Akku nicht ins Feuer.
- Schließen Sie Batterien bzw. Akkus nicht kurz.
- Nehmen Sie Batterien oder Akkus nicht auseinander.

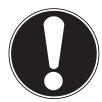

#### *ACHTUNG!*

*Explosionsgefahr bei unsachgemäßem Auswechseln des Akkus. Ersatz nur durch denselben oder einen gleichwertigen Typ.*

### **Brandgefahren vermeiden**

• Stellen Sie keine offenen Brandquellen wie z. B. brennende Kerzen auf oder in unmittelbare Nähe des Gerätes.

### **Vergiftungsgefahr**

• Halten Sie den Akku von Kindern fern.

### **Verätzungsgefahr**

• Nehmen Sie einen erschöpften Akku umgehend aus dem Gerät. Es besteht erhöhte Auslaufgefahr. Vermeiden Sie Kontakt mit Haut, Augen und Schleimhäuten. Bei Kontakt mit Batteriesäure die betroffenen Stellen sofort mit reichlich klarem Wasser spülen und umgehend einen Arzt aufsuchen.

### **Schäden am Camcorder vermeiden**

- Nehmen Sie einen ausgelaufenen Akku sofort aus dem Camcorder. Reinigen Sie die Kontakte, bevor Sie einen neuen Akku einlegen.
- Verwenden Sie nur den mitgelieferten Lithium-Ionen-Akku.
- Prüfen Sie vor dem Einlegen des Akkus, ob die Kontakte im Camcorder und am Akku sauber sind. Reinigen Sie die verschmutzten Kontakte mit einem trockenen, sauberen Tuch oder einem Radiergummi.
- Berühren Sie weder das Objektiv, noch die Objektivfassung.

#### **Beschädigung des Akkus vermeiden**

- Setzen Sie den Akku nie falsch herumein. Achten sie immer auf die richtige Polarität.
- Bringen Sie den Akku nie mit Flüssigkeiten in Berührung.
- Direkte starke Wärme kann den Akku beschädigen. Setzen Sie den Camcorder daher keinen starken Hitzequellen aus.
- Wenn Sie den Camcorder längere Zeit nicht benutzen, nehmen Sie den Akku heraus.

#### **Bruchschäden vermeiden**

- Lassen Sie den Camcorder nicht fallen.
- Legen Sie den Trageriemen um Ihr Handgelenk, wenn Sie den Camcorder tragen.

#### **Datenverlust vermeiden**

• Unterbrechen Sie nie die Stromversorgung, während Daten verarbeitet werden.

#### **Beschädigung von SDHC-Karten vermeiden**

• Nehmen Sie nie die SDHC-Karte aus dem Camcorder, wenn er gerade Daten speichert.

### **Vor Kondenswasser schützen**

- Vermeiden Sie schnelle Temperaturwechsel
- Legen Sie den Camcorder in eine Schutztasche oder eine Kunststofftüte, bevor Sie ihn einem raschen Temperaturwechsel aussetzen.
- Benutzen bzw. lagern Sie den Camcorder nicht im direkten Sonnenlicht oder bei hohen Temperaturen.

### **Akku Ladekapazität**

Bei niedrigen Temperaturen kann die Kapazität des Akkus durch die Verlangsamung der chemischen Reaktion deutlich abnehmen. Halten Sie für Aufnahmen bei kaltem Wetter den zweiten Akku an einem warmen Ort (z. B. Hosentasche) bereit.

### **Hinweise zum Touchscreen**

Ihr Camcorder ist mit einem berührungsempfindlichen Display ausgestattet. Um eine optimale Benutzung zu gewährleisten, sollten Sie folgende Hinweise unbedingt beachten:

- Berühren Sie das Display nicht mit spitzen oder scharfkantigen Gegenständen, um Beschädigungen zu vermeiden.
- Verwenden Sie ausschließlich einen stumpfen Eingabestift oder den Finger.

### **Systemvoraussetzungen**

- Microsoft<sup>®</sup> Windows<sup>®</sup> 7/Vista® SP1/XP SP3
- 4 GB freier Festplattenspeicher
- 1 GB Arbeitsspeicher oder höher
- USB-Anschluss
- CD-ROM Laufwerk

# **Vor der Inbetriebnahme**

## **Lieferumfang prüfen**

Bitte überprüfen Sie die Vollständigkeit der Lieferung und benachrichtigen Sie uns bitte innerhalb von 14 Tagen nach dem Kauf, falls die Lieferung nicht komplett ist.

Vergewissern Sie sich nach dem Auspacken, dass folgende Teile mitgeliefert worden sind:

- Full HD Camcorder
- 2 Li-Ionen-Akkus
- 4 GB SDHC™-Speicherkarte
- USB-Kabel
- HDMI-Kabel
- USB-Steckernetzteil
- Aufbewahrungstasche
- Objektivklappe
- Trageschlaufe
- Software-CD
- Dokumentationen

*GEFAHR!*

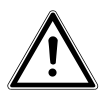

*Halten Sie Verpackungsfolien von Kindern fern, es besteht Erstickungsgefahr!*

# **Geräteübersicht**

### **Frontansicht**

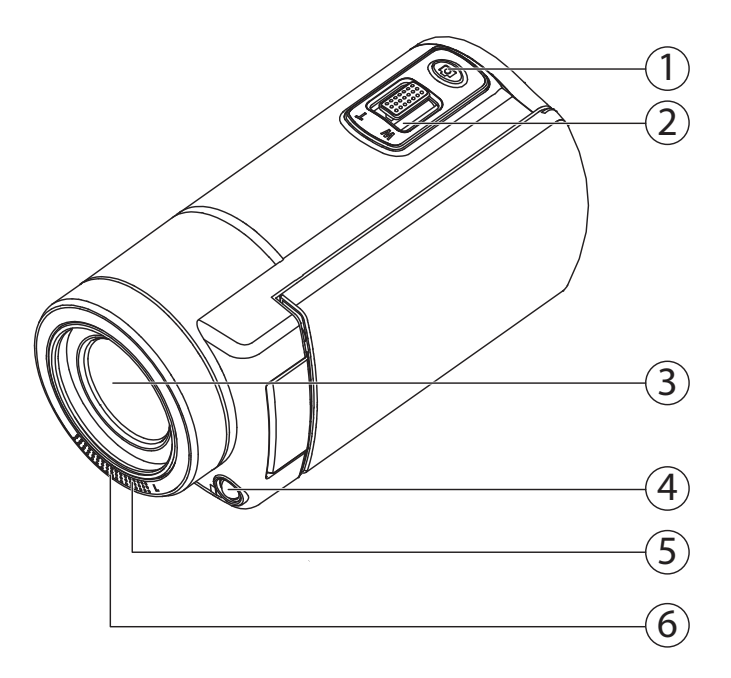

- 1) Auslösertaste (Foto)
- 2) Kippschalter **T (** Telezoom) / **W (**Weitwinkel)
- 3) Objektiv
- 4) LED-Licht
- 5) Mikrofon
- 6) Aufnahme-/Selbstauslöser-LED

### **Rückansicht**

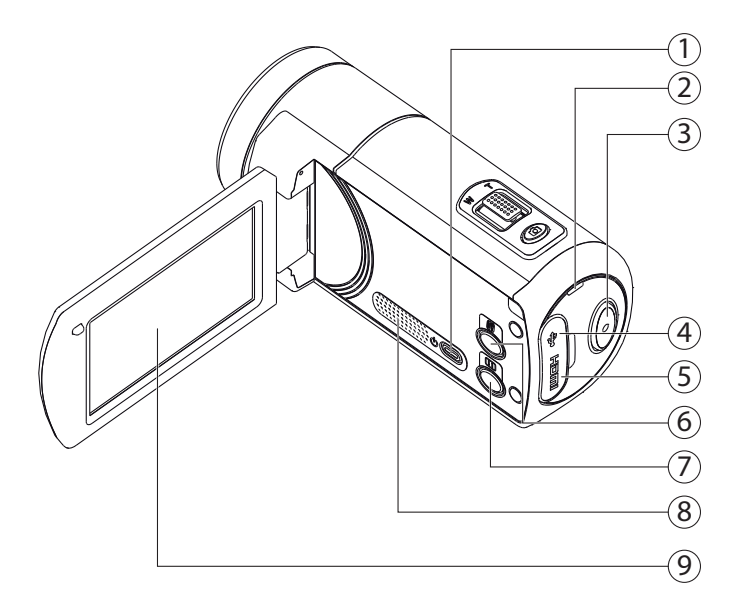

- 1) Ein/Aus-Schalter
- 2) Betriebs-LED
- 3) Aufnahmetaste (Video)
- 4) USB-Anschluss (hinter der Abdeckung)
- 5) HDMI-Anschluss (hinter der Abdeckung)
- 6) Ein/Aus-Schalter für das LED-Licht
- 7) Pause Taste
- 8) Lautsprecher
- 9) Display (Touchscreen)

### **Unterseite**

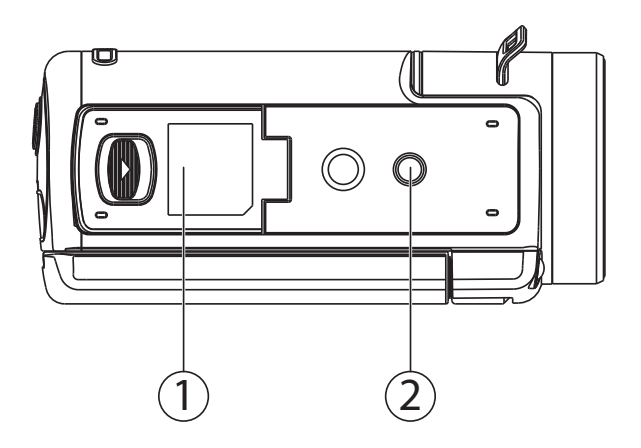

- 10) Akku- und Kartenfach<br>11) Stativ-Gewinde
- Stativ-Gewinde

# **Inbetriebnahme**

### **Akku einsetzen**

Das Akku- und Kartenfach befindet sich auf der Unterseite der Kamera.

- ▶ Schalten Sie die Kamera ggf. aus.
- Schieben Sie den Sperrriegel des Akkufachs in Pfeilrichtung auf. Das Akkufach öffnet sich.

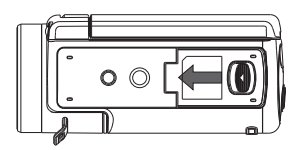

 Stecken Sie den Akku wie dargestellt, mit der Beschriftung nach unten, in das dafür vorgesehene Fach. Der blaue Sperrhaken verhindert das Zurückspringen des Akkus.

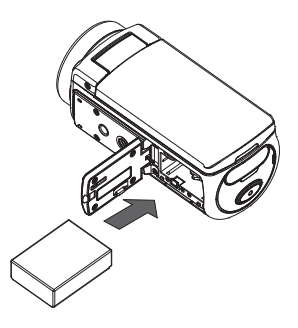

 Um den Akku zu entnehmen, schieben Sie den blauen Sperrhaken vorsichtig nach unten. Der Akku wird automatisch ein Stück ausgeworfen und kann entnommen werden.

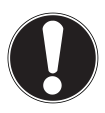

#### **ACHTUNG!**

*Vertauschen Sie niemals die Polarität. Achten Sie darauf das die Pole (+) und Minus (-) korrekt eingesetzt sind, um Kurzschlüsse zu vermeiden.*

 Schließen Sie das Akkufach wieder und drücken Sie die Akkufachabdeckung vorsichtig auf die Kamera bis sie hörbar einrastet.

### **Laden des Akkus**

Sie können den Akku entweder mit dem mitgelieferten USB-Netzteil (DSA-12PFA-05 FEU 050200) oder über den USB-Anschluß Ihres PCs laden.

- ▶ Schalten Sie ggf. die Kamera aus.
- Nehmen Sie das USB Kabel des beiliegenden USB-Netzteils und schließen Sie es an den USB-Anschluss des Camcorders an.
- Wenn Sie das USB-Netzteil verwenden, stecken Sie dieses in eine Netzsteckdose (linke Abbildung).
- Alternativ schließen Sie die Kamera mit dem USB-Kabel an den USB-Anschluss Ihres PCs/Notebooks an (rechte Abbildung).

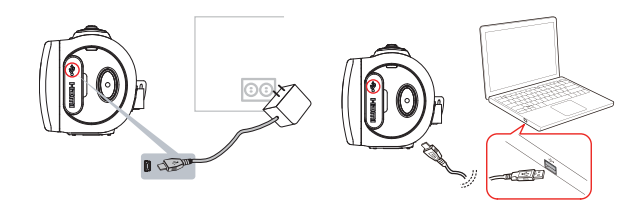

Während des Ladevorgangs blinkt die Betriebs-LED der Kamera orange. Nach vollständiger Ladung leuchtet die Betriebs-LED konstant.

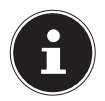

#### **HINWEIS!**

*Bei Verwendung des USB-Netzteils erlischt die Betriebs-LED nach ca. 3 - 5 Minuten; der Ladevorgang wird trotzdem fortgesetzt.*

*Beim Kauf ist der Akku nicht geladen. Sie müssen den Akku aufladen bevor Sie die Kamera benutzen.*

*Ein vollständig entladener Akku benötigt etwa 4 - 5 Stunden bis er vollständig geladen ist.*

### **Speicherkarte einlegen und entnehmen**

Wenn keine Karte eingelegt ist, werden die Aufnahmen im internen Speicher abgelegt. Bitte beachten Sie, dass der interne Speicher begrenzt ist.

Verwenden Sie daher eine SD -Speicherkarte, um die Speicherkapazität zu erhöhen. Wenn eine Karte eingelegt ist, werden die Aufnahmen auf der Karte gespeichert.

- Schalten Sie die Kamera ggf. aus.
- Schieben Sie den Sperrriegel des Akkufachs in Pfeilrichtung auf. Das Akkufach öffnet sich.

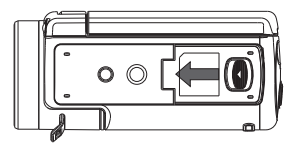

 Stecken Sie die Karte wie dargestellt in das dafür vorgesehene Fach und vergewissern Sie sich, dass sie hörbar einrastet.

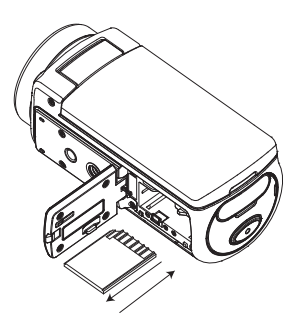

 Schließen Sie das Akkufach wieder und drücken Sie die Akkufachabdeckung vorsichtig auf die Kamera bis sie hörbar einrastet.

- Um die Karte zu entnehmen, drücken Sie die Karte kurz ein, um sie zu entriegeln. Die Karte wird ein Stück heraus geschoben und kann entnommen werden.
- Drücken Sie dann die Karte kurz ein, um sie zu entriegeln. Die Karte wird ein Stück heraus geschoben und kann entnommen werden.
- Schließen Sie das Akkufach wieder und drücken Sie die Akkufachabdeckung vorsichtig auf die Kamera bis sie hörbar einrastet.

# **Grundeinstellungen**

### **Camcorder ein- und ausschalten**

- Um den Camcorder zu aktivieren, klappen Sie das Display auf. Der Camcorder schaltet sich ein. Sie können auch die  $\circ$  -Taste drücken, um den Camcorder einzuschalten.
- ► Um den Camcorder auszuschalten, drücken Sie die ®■-Taste oder klappen sie das Display zu.

### **Display drehen**

Zum komfortablen Betrachten von Foto- und Videoaufnahmen können Sie das Display um 180° drehen.

### **Betriebs-Modus wechseln**

Der Camcorder verfügt über einen Aufnahme- und einen Wiedergabe-Modus.

Nach dem Start befindet sich der Camcorder im Aufnahme-Modus. Sie können sofort Fotos erstellen oder Filme aufzeichnen (siehe Seite 21).

 Um vom Aufnahme-Modus in den Wiedergabe-Modus zu wechseln, tippen Sie auf das Symbol  $\Box$  im Display.

# **Einstellungen bei der Erstinbetriebnahme**

Vor der ersten Benutzung sollten Sie folgende Grundeinstellungen für den Camcorder vornehmen:

## **Zeit einstellen**

Diese Einstellung erscheint automatisch beim ersten Einschalten des Camcorders oder nach einem Zurücksetzen auf die Standardeinstellung.

Stellen Sie hier Uhrzeit und Datum für den Camcorder ein.

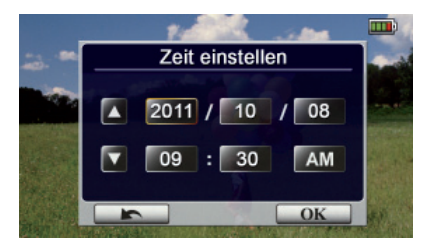

- Tippen Sie auf einen Wert für Jahr, Monat, Tag, Stunde, Minute oder Sekunde.
- Sie können diese Einstellung auch jederzeit zu einem späteren Zeitpunkt über das Menü aufrufen.
- ▶ Verändern Sie den Wert über die Pfeile **4 / a**n der linken Seite.
- Die Uhrzeit wird im 12-Stunden System dargestellt, um zwischen Vormittag und Nachmittag zu wechseln, tippen Sie auf bzw. PM.
- Um die Einstellung abzuschließen und zu speichern, tippen Sie auf die Schaltfläche | OK |

### **Sprache auswählen**

Falls Sie eine andere Menüsprache verwenden wollen, als die voreingestellte, gehen Sie wie folgt vor:

- Rufen Sie das Setup-Menü auf, indem Sie auf das Symbol **...**im Display tippen.
- Fahren Sie mit dem Finger über das Display, um die Seiten zu wechseln und die Seite **EINSTELLUNGEN** anzuzeigen.
- **▶ Wählen Sie den Menüpunkt SPRACHE DE**, um eine Sprache für das Menü einzustellen.

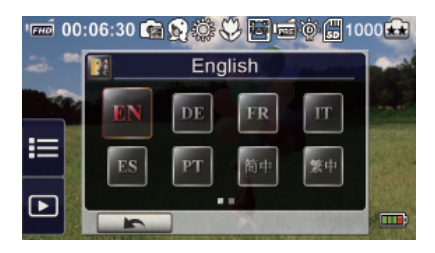

- Tippen Sie die gewünschte Sprache an.
- Der Camcorder stellt die Sprache sofort nach der Auswahl um.

# **Videos und Fotos aufnehmen**

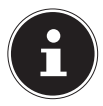

#### **HINWEIS:**

Wenn eine Speicherkarte eingelegt ist, werden aufgenommene Videos und Fotos immer auf der Speicherkarte gespeichert. Befindet sich keine Speicherkarte im Camcorder, werden Videos und Fotos auf den internen Speicher des Camcorders gespeichert.

### **Videoaufnahme**

Um ein Video aufzunehmen, gehen Sie wie folgt vor:

- Klappen Sie das Display auf oder schalten Sie den Camcorder mit der Taste &**o**ein.
- Beim Einschalten befindet sich der Camcorder automatisch im Video-Modus.
- Wählen Sie mit der Zoomtaste **T/W** den gewünschten Bildausschnitt.
- Um die Videoaufnahme zu starten, drücken Sie die Aufnahmetaste  $\bigcap$ .

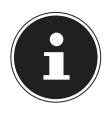

#### **HINWEIS**

Bei den Videoaufnahmen ist das Mikrofon eingeschaltet. Es wird automatisch ein Ton aufgenommen.

Während der Videoaufnahme wird auf dem Display die Zeit (Stunden: Minuten: Sekunden) angezeigt. Während der Aufnahme blinkt die Video-LED blau.

 Um die Videoaufnahme zu beenden, drücken Sie die Aufnahmetaste  $\odot$  erneut.

### **Fotos**

Um Fotos aufzunehmen, gehen Sie wie folgt vor:

- Klappen Sie das Display auf oder schalten Sie den Camcorder mit der Taste ein.
- Wechseln Sie in den Fotomodus, indem Sie einmal die Fototaste o drücken.
- Wählen Sie mit der Zoomtaste **T/W** den gewünschten Bildausschnitt.
- Um ein Foto aufzunehmen, drücken Sie die Fototaste

# **Videos und Fotos wiedergeben**

 $\triangleright$  Tippen Sie auf das Display und wählen Sie den Eintrag  $\triangleright$ .

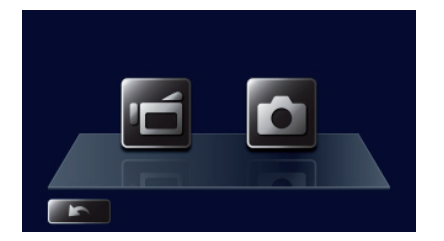

- Tippen Sie anschließend für die Wiedergabe von Videos auf das Symbol **oder für die Wiedergabe von Fotos auf das Symbol on**
- Eine genaue Beschreibung des Wiedergabe-Modus finden Sie unter "Wiedergabemodus" auf Seite 35.

# **Kamera ausschalten**

▶ Drücken Sie entweder die Taste  $\circ$  oder klappen Sie das Display wieder in die ursprüngliche Position auf den Camcorder.

# **Tastenfunktionen bei der Aufnahme**

#### **Aufnahme-Taste:**

Für die Videoaufnahme drücken. Drücken Sie diese Taste erneut, um die Aufnahme zu beenden.

#### **Foto-Taste:**

Für die Fotoaufnahme drücken.

#### **Tele-Taste:**

Vergrößern.

#### **Weitwinkel-Taste**

Verkleinern.

#### **Ein-/Ausschalttaste:**

Drücken, um den Camcorder ein- oder auszuschalten.

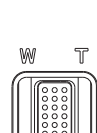

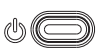

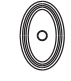

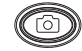

### **Displayanzeigen im Aufnahmemodus**

Am Display werden, je nach Einstellung, die folgenden Anzeigen eingeblendet:

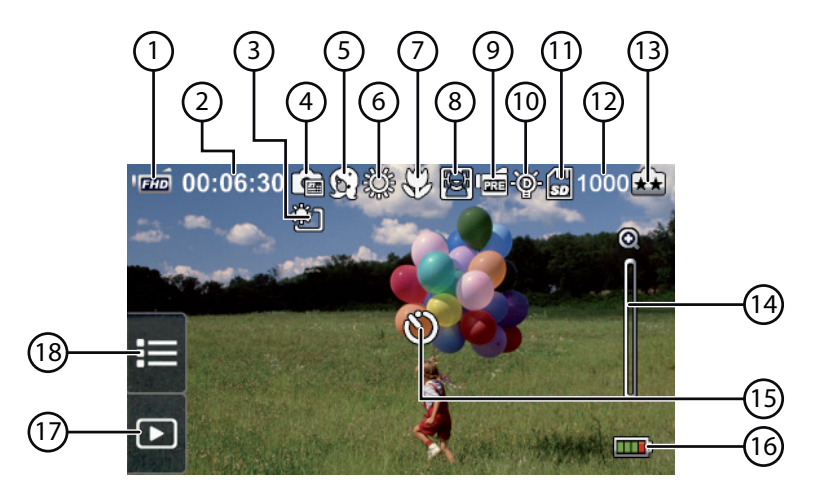

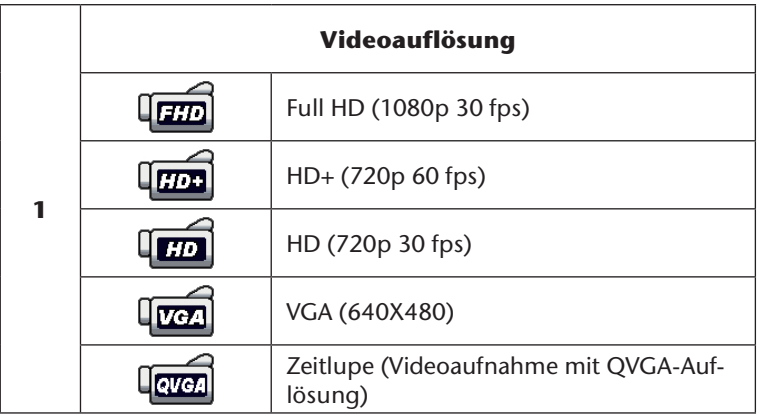

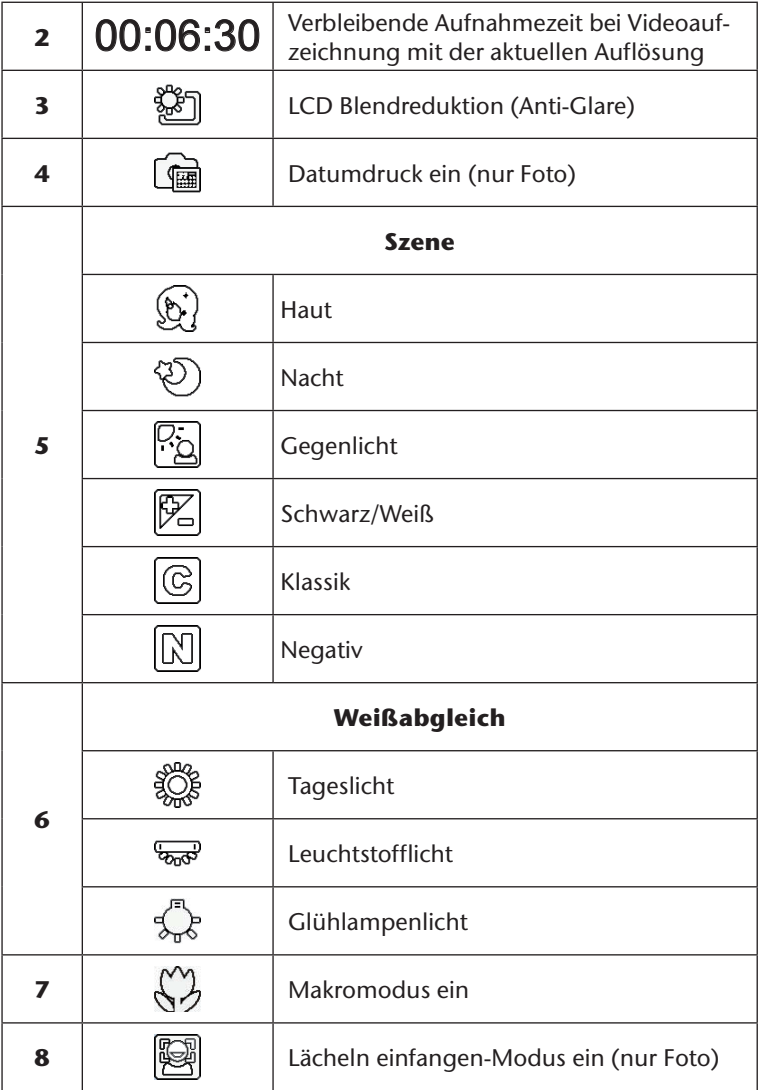

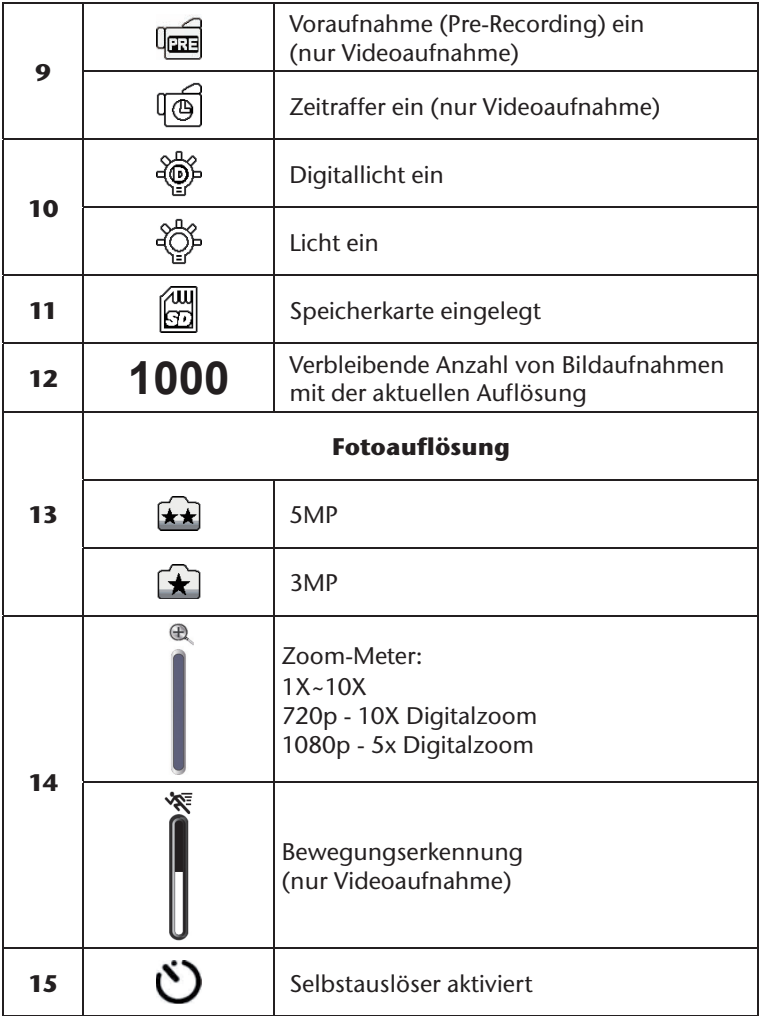

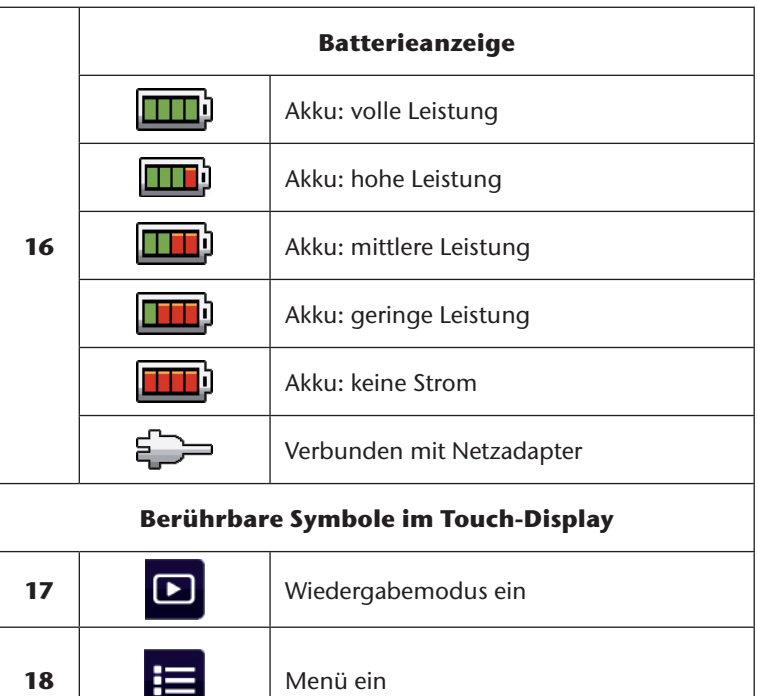

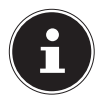

#### **HINWEIS**

Berühren Sie das Display, um die Symbole anzuzeigen. Die Funktionen Bewegungserkennung, Zeitraffer und Aufnahmedauer können nicht gleichzeitig benutzt werden. Die Funktionen Bewegungserkennung, Zeitraffer und Zoom können nicht gleichzeitig benutzt werden.

# **Optionen für die Menübedienung**

- $\triangleright$  Rufen Sie die Einstell-Menüs auf, indem Sie auf das Symbol  $\blacksquare$  im Display tippen.
- Fahren Sie mit dem Finger über das Display.
- Tippen Sie auf das Symbol zu einer Einstellung, um die Einstellung zu öffnen.

# **Video-Menü**

- $\triangleright$  Tippen Sie auf das Symbol  $\equiv$  am Displayrand, um die Menüauswahl zu öffnen.
- Ziehen Sie den Finger über das Menüdisplay bis das Menü **VIDEO** angezeigt wird.

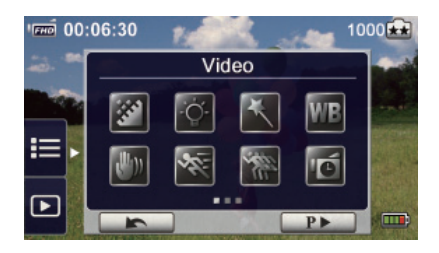

Das Videomenü enthält acht Einstellungen: Videoauflösung, Licht, Szene, Weißabgleich, Pre-Recording, Bewegungserkennung, Zeitlupe und Zeitraffer.

Berühren Sie das Symbol Beenden , um das Menü zu verlassen.

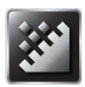

# **Videoauflösung**

 Stellen Sie hier die Auflösung ein, die bei der Videoaufnahme verwendet werden soll:

#### **Full HD (1080p 30)**

Videoaufnahmen mit 1920x1080p 30 Bilder/Sek. Auflösung.

#### **HD+ (720p 60)**

Videoaufnahmen mit 1280x720p 60 Bilder/Sek. Auflösung.

#### **HD (720p 30)**

Videoaufnahmen mit 1280x720p 30 Bilder/Sek. Auflösung.

#### **VGA (640X480)**

Videoaufnahmen mit 640x480p 30 Bilder/Sek. Auflösung.

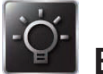

# **Beleuchtung**

#### **LICHT AUS**

Das Licht ist ausgeschaltet.

#### **LICHT EIN**

Das Licht wird eingeschaltet.

#### **"DIGITALLICHT"**

Um den dynamischen Bereich für Szenen mit Hintergrundbeleuchtung und starkem Kontrast zu erweitern, damit die Motive heller und klarer sind.

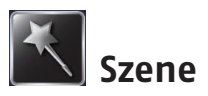

Sie können den Modus entsprechend der Szenenbedingungen wählen.

#### **AUTO**

Aufnahme ohne Spezialeffekte für das Bild.

#### **HAUT**

Aufnahme mit einem Effekt für einen natürlicheren Hautton.

#### **NACHT**

Wählen Sie den Nachtmodus für Nachtszenen oder bei schlechten Lichtverhältnissen.

#### **GEGENLICHT**

Aufnahmen mit hellem Licht hinter dem Motiv.

#### **SCHWARZ/WEISS**

Das Bild wird in Schwarz/Weiß umgewandelt.

#### **KLASSISCH**

Das Bild wird in einen Sepia-Look umgewandelt.

#### **NEGATIV**

Das Bild wird als Negativ umgewandelt.

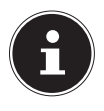

#### **HINWEIS**

Stellen Sie der Camcorder auf eine flache, stabile Oberfläche oder verwenden Sie im Nachtmodus ein Stativ, damit das Bild nicht verwackelt.

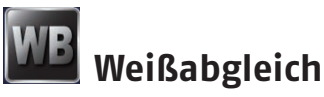

Der Camcorder passt den Farbabgleich der Aufnahmen (Foto und Video) automatisch an. Es gibt drei Weißabgleicheinstellungen:

#### **AUTO**

Der Camcorder passt den Weißabgleich automatisch an.

#### **TAGESLICHT**

Im Freien.

#### **LEUCHTSTOFFLICHT**

Bei fluoreszierendem Licht.

#### **GLÜHLAMPENLICHT**

Kunstlicht.

# **Vorab-Aufnahme (Pre-Recording)**

Das Pre-Recording ermöglicht Ihnen eine 3 Sek. Vor-Aufnahme.

Ist diese Einstellung aktiviert (**EIN**) **III.**, nimmt die Kamera 3 Sek. vor der Betätigung des Auslöser auf.

Wenn Sie diese Funktion nicht verwenden wollen, deaktivieren Sie die Funktion (**AUS**) **Dema**.

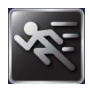

### **Bewegungserkennung**

Stellen Sie die Bewegungserkennung auf **EIN III.** oder AUS **...** Bei eingeschalteter Bewegungserkennung begnnt die Aufzeichnung automatisch, wenn eine Bewegung erkannt wird. Die Aufnahme wird beendet, wenn keine Bewegung mehr erkannt wird.

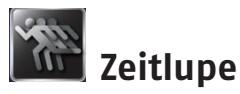

Verwenden Sie die Zeitlupenfunktion für Videoaufzeichnungen mit Zeitlupeneffekt. Bei der Videowiedergabe ist die Wiedergabezeit länger als die Aufnahmezeit. Beispiele für diesen Effekt sind Sportaufnahmen aller Art oder der wichtige Moment eines Spiels.

- Stellen Sie hier die Zeitlupenfunktion auf **EIN EIN ODER AUS**
- ▶ Berühren Sie das Symbol Beenden (Bett, um das Menü zu verlassen.

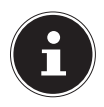

#### **HINWEIS**

Während der aktivierten Zeitlupenfunktionen sind Audioaufnahmen und Zoomfunktionen deaktiviert. Bei aktivierter Zeitlupe verkleinert sich der Sichtwinkel. Im aktivierten Zeitlupenmodus ist die Videoauflösung QVGA.

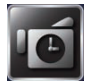

### **Zeitraffer**

Aufnahmen, die mit der Einstellung Zeitraffer erstellt werden, bestehen aus Standbildern, die dann als Videodatei wiedergegeben werden. Dieser Effekt einer Langzeitaufnahme eignet sich für die Aufnahme von Wolkenbewegungen, keimenden Samen und sich öffnenden Blüten.

#### **AUS**

Zeitraffer deaktivieren.

#### **1 SEKUNDE**

Ein Bild pro Sekunde aufnehmen.

#### **3 SEKUNDEN**

Ein Bild alle drei Sekunde aufnehmen.

#### **5 SEKUNDEN**

Ein Bild alle fünf Sekunde aufnehmen.

# **Foto-Menü**

- $\triangleright$  Tippen Sie auf das Symbol  $\equiv$  am Displayrand, um die Menüauswahl zu öffnen.
- Ziehen Sie den Finger über das Menüdisplay bis das Menü **FOTO** angezeigt wird.

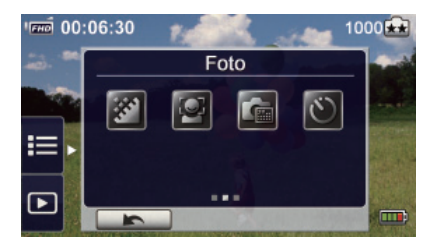

Das Fotomenü enthält fünf Einstellungen: Fotoauflösung, Lächel-Erkennung, Datumdruck, und Selbstauslöser.

Berühren Sie das Symbol Beenden , um das Menü zu verlassen.

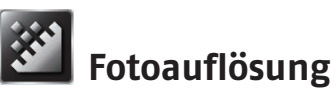

Stellen Sie hier die Auflösung ein, die bei der Fotoaufnahme verwendet werden soll:

#### **5 MP**

Fotoaufnahme mit 2592 x 1944, 5 MP-Qualität

#### **3 MP**

Fotoaufnahme mit 2048 x 1536, 3 MP-Qualität

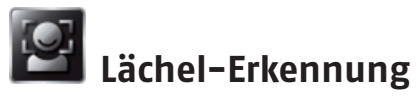

Die Lächel-Erkennung nimmt automatisch Fotos auf, sobald er ein Lächeln erkennt.

- Stellen Sie die Gesichtserkennung auf **EIN auf der AUS ...**
- Fokussieren Sie den Camcorder auf das Motiv.

Sobald ein Lächeln erkannt wurde, beginnt der Camcorder mit der Aufnahme.

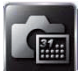

## **Datum drucken**

Sie können Datum und die Uhrzeit auf dem Foto abbilden.

Stellen Sie den Datumsausdruck auf **EIN auf oder AUS auf** 

Wenn die Funktion aktiviert wird, erscheint das Datum in der Ecke des Fotos.

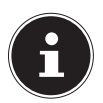

#### **HINWEIS**

Die Datumdruck-Funktion kann im Videoaufnahmemodus nicht verwendet werden.

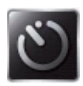

# **Selbstauslöser**

Mit dem Selbstauslöser können Sie Fotos mit einer Verzögerung aufnehmen. Das Selbstauslöser-LED vorne an der Kamera blinkt. Die Blinkgeschwindigkeit erhöht sich vor der Fotoaufnahme.

Stellen Sie die Selbstauslöserfunktion auf **EIN EIN** oder **AUS** 

# **Wiedergabemodus**

**Aufnahme-Taste:** In den Aufnahmemodus wechseln.

**Tele-Taste:** Lautstärke erhöhen.

**Weitwinkel-Taste** Lautstärke verringern.

#### **Ein-/Ausschalttaste:**

Drücken, um den Camcorder ein- oder auszuschalten.

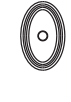

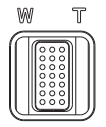

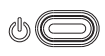

## **Anzeigen am Display im Wiedergabemodus:**

#### **Videowiedergabemodus**

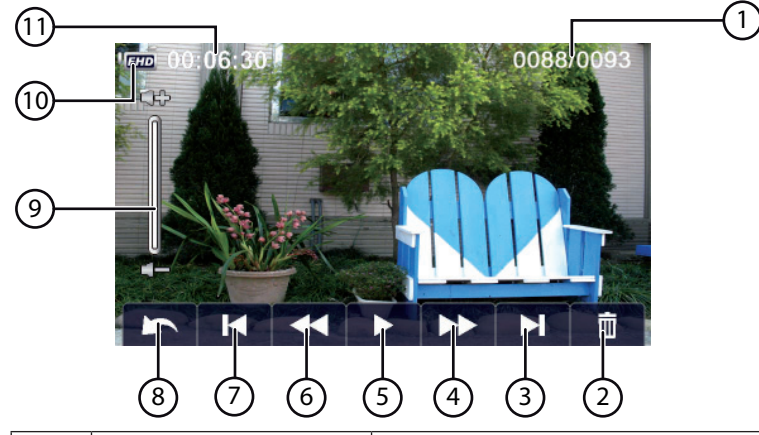

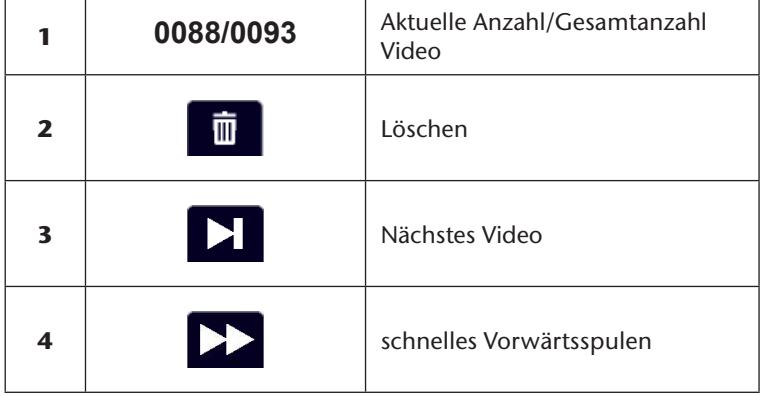

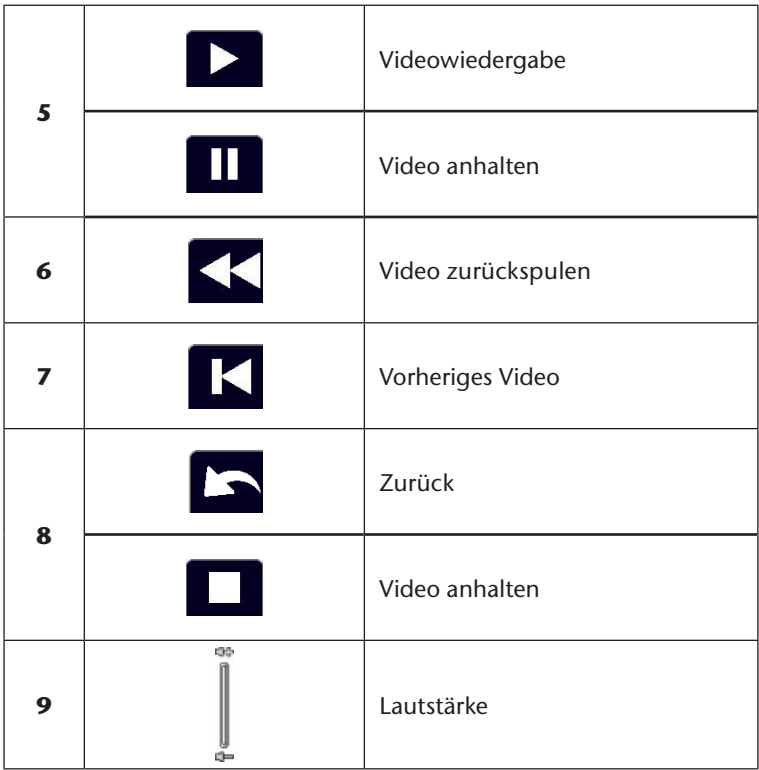

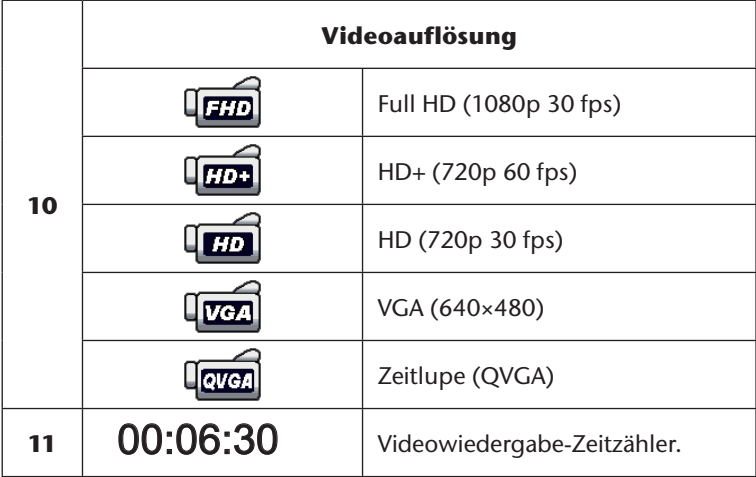

**Fotowiedergabemodus**

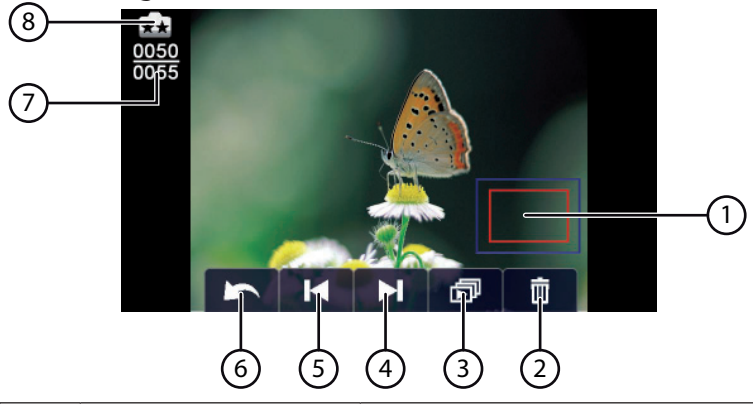

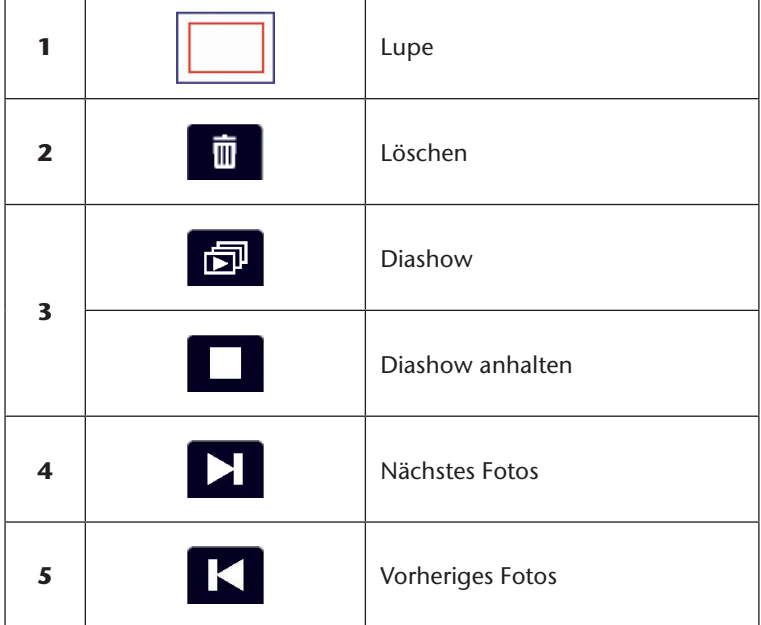

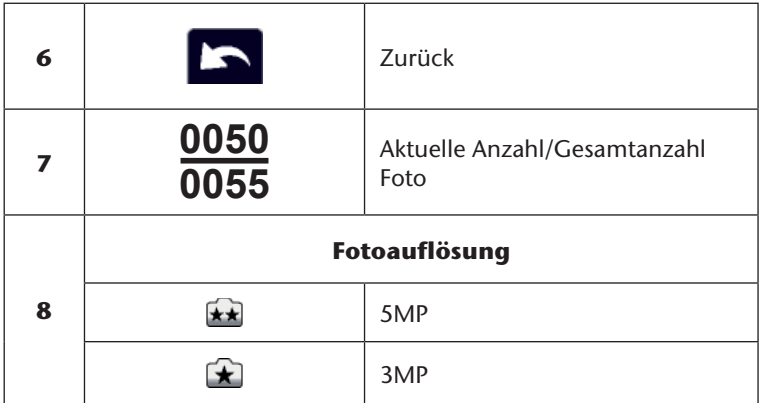

### **Aufrufen des Wiedergabemodus**

Im Wiedergabemodus werden die Videos und Fotos im internen Speicher oder auf der Speicherkarte angesehen und verwaltet.

- $\triangleright$  Tippen Sie auf das Symbol  $\square$ , um in den Wiedergabemodus zu wechseln.
- $\blacktriangleright$  Tippen Sie auf das Symbol  $\blacktriangleright$   $\blacktriangleright$  um in den Videowiedergabemodus zu wechseln.
- $\triangleright$  Tippen Sie auf das Symbol  $\triangleright$ , um in den Fotowiedergabemodus zu wechseln.
- ▶ Tippen Sie auf das Symbol LED, um die Wiedergabeauswahl zu verlassen und in den Aufnahmemodus zu wechseln.

# **Videowiedergabe**

- $\triangleright$  Tippen Sie im Videowiedergabemodus auf die Felder  $\triangleright$  II, um das Video abzuspielen oder anzuhalten.
- Ziehen Sie mit dem Finger nach rechts über das Display oder tippen Sie auf das Feld **K**, um zum vorhergehenden Video zu wechseln; ziehen Sie mit dem Finger nach links über das Display oder tippen Sie auf das Feld  $\sum$ , um zum nächsten Video zu wechseln.
- $\triangleright$  Tippen Sie während der Videowiedergabe auf die Felder  $\langle \cdot \rangle$ . um einen schnellen Vorlauf/Rücklauf zu starten.
- Tippen Sie auf den Lautstärkeregler im Display, um die Lautstärke anzupassen.
- $\triangleright$  Um die Videowiedergabe zu verlassen, tippen Sie auf das Feld  $\triangleright$

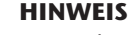

Wenn das Display für längere Zeit nicht berührt wird, werden die Funktionssymbole automatisch ausgeblendet. Berühren Sie das Display erneut, um die Funktionssymbole wieder anzuzeigen.

## **Videos löschen**

▶ Tippen Sie das auf das Symbol **in**, um zum Menü LÖSCHEN zu wechseln.

 Tippen Sie auf **JA**, um das aktuelle Video zu löschen oder auf **NEIN**, um den Vorgang abzubrechen und das Menü **LÖSCHEN** zu verlassen

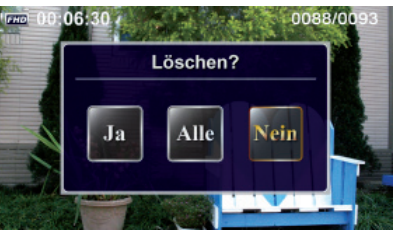

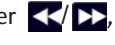

Tippen Sie auf **ALLE**, um alle Videos zu löschen.

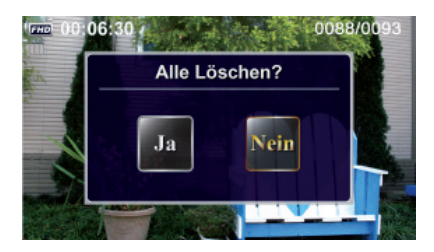

 Bestätigen Sie die abschließende Abfrage mit **JA**, um den Löschvorgang auszuführen oder mit **NEIN**, um den Vorgang abzubrechen.

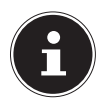

#### **HINWEIS**

Wenn eine Speicherkarte eingelegt ist, können Sie nur die auf der Karte gespeicherten Videos löschen. Erstellen Sie vor dem Löschen gegebenenfalls eine Sicherungskopie auf anderen Datenträgern!

# **Fotowiedergabe**

- Ziehen Sie mit dem Finger nach rechts über das Display oder tippen Sie auf das Feld  $\blacksquare$ , um das vorhergehenden Foto anzuzeigen; ziehen Sie mit dem Finger nach links über das Display oder tippen Sie auf das Feld  $\sum$ , um das nächste Foto anzuzeigen.
- Drücken Sie während der Fotoanzeige die Tele-Taste **T**, um ein Foto zu vergrößern.
- Die Lupenanzeige wird am Display angezeigt.
- Mit dem Finger können Sie den Bildausschnitt bewegen.
- Drücken Sie die Tele-Taste **W**, um das Foto wieder zu verkleinern oder den Lupenmodus zu verlassen.
- **Tippen Sie auf die Felder**  $\mathbb{F}$  **/ , um die Diashow zu starten** oder zu beenden.
- ▶ Um die Fotowiedergabe zu verlassen, tippen Sie auf das Feld

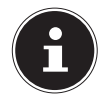

#### **HINWEIS**

Wenn das Display für längere Zeit nicht berührt wird, werden die Funktionssymbole automatisch ausgeblendet. Berühren Sie das Display erneut, um die Funktionssymbole wieder anzuzeigen.

### **Foto Löschen**

 Tippen Sie das auf das Symbol , um zum Menü **LÖSCHEN** zu wechseln.

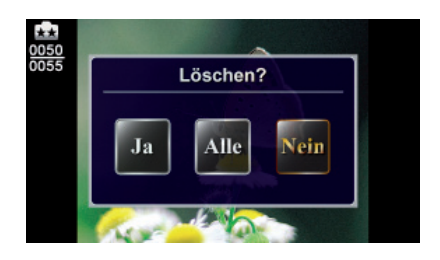

- Tippen Sie auf **JA**, um das aktuelle Foto zu löschen oder auf **NEIN**, um den Vorgang abzubrechen und das Menü **LÖSCHEN** zu verlassen
- Tippen Sie auf **ALLE**, um alle Fotos zu löschen.

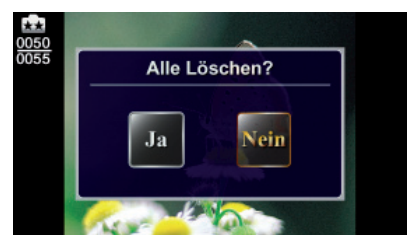

 Bestätigen Sie die abschließende Abfrage mit **JA**, um den Löschvorgang auszuführen oder mit **NEIN**, um den Vorgang abzubrechen.

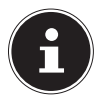

#### **HINWEIS**

Wenn eine Speicherkarte eingelegt ist, können Sie nur die auf der Karte gespeicherten Fotos löschen. Erstellen Sie vor dem Löschen gegebenenfalls eine Sicherungskopie auf anderen Datenträgern!

# **Menü Einstellungen**

- $\triangleright$  Tippen Sie auf das Symbol  $\equiv$  am Displayrand, um die Menüauswahl zu öffnen.
- Ziehen Sie den Finger über das Menüdisplay bis das Menü **EIN-STELLUNGEN** angezeigt wird.

Das Menü Einstellungen enthält 8 Einstellungen: Makro-Modus, Ton, Blendschutz, TV-System, Sprache, Zeiteinstellung, Format und Standard.

 $\triangleright$  Tippen Sie auf das Symbol  $\triangleright$ , um das Menü zu verlassen.

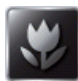

# **Makro-Modus**

Nutzen Sie den Makromodus für Nahaufnahmen bei Videos und Fotos.

- Stellen Sie den Makromodus auf **EIN EEIN AUS**
- ► Verlassen Sie das Auswahlmenü indem Sie auf das Symbol pen.

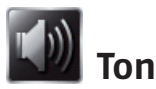

In diesem Menüpunkt können Sie die Tastetöne aktivieren bzw. deaktivieren.

- Stellen Sie den Tastentöne auf **EIN EER AUS ...**
- $\triangleright$  Verlassen Sie das Auswahlmenü indem Sie auf das Symbol  $\triangleright$  tippen.

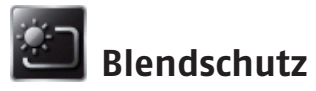

Nutzen Sie diese Funktion, um die Lesbarkeit des Displays bei hellen oder reflektierenden Bedienungen im Freien zu verbessern.

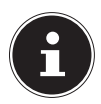

#### **HINWEIS!**

Diese Funktion ändern nur die Darstellung auf dem Display, die Aufnahme wird von dieser Funktion nicht beeinflusst.

 Tippen Sie auf das Symbol der gewünschten Einstellung. **AUTO**: Der Camcorder passt die Lesbarkeit des Displays automatisch den Lichtverhältnissen an.

**IMMER:** Der Blendschutz ist immer eingeschaltet.

**AUS:** Der Blendschutz ist immer ausgeschaltet.

- Bestätigen Sie die Eingabe, indem Sie auf das Feld  $\Box$
- ▶ Tippen Sie auf das Symbol **, um das Menü zu verlassen**.

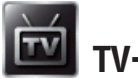

# **TV-System**

Wählen Sie hier den TV-Standard für Ihre Region aus.

**60HZ**: USA, Canada, Japan, Südkorea, Taiwan usw.

**50HZ**: GB, Europa, China, Australien, Singapur, Hong Kong usw.

- Bestätigen Sie die Eingabe, indem Sie auf das Feld  $\frac{\log n}{n}$ tippen.
- $\triangleright$  Tippen Sie auf das Symbol  $\blacksquare$ , um das Menü zu verlassen.

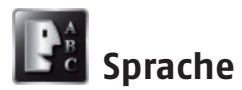

Mit dieser Option können Sie die Sprache der Benutzeroberfläche auswählen.

Tippen Sie auf das Symbol ihrer Landesprache.

- Bestätigen Sie die Eingabe, indem Sie auf das Feld  $\frac{\log n}{n}$ tippen.
- $\triangleright$  Tippen Sie auf das Symbol  $\triangleright$ , um das Menü zu verlassen.

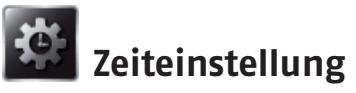

Hier können Sie Uhrzeit und Datum festlegen.

- Tippen Sie auf einen Wert für Jahr, Monat, Tag, Stunde, Minute oder Sekunde.
- ▶ Verändern Sie den Wert über die Pfeile **4 / a**n der linken Seite.
- Die Uhrzeit wird im 12-Stunden System dargestellt, um zwischen Vormittag und Nachmittag zu wechseln, tippen Sie auf AM bzw. PM.
- Um die Einstellung abzuschließen und zu speichern, tippen Sie auf die Schaltfläche Lok L
- ▶ Tippen Sie auf das Symbol 
<sub>→</sub>, um das Menü zu verlassen.

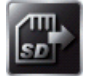

### **Format**

Hier können Sie die Speicherkarte oder den internen Speicher formatieren (falls keine Speicherkarte eingelegt ist).

- Tippen Sie auf das Symbol für die Formatierung.
- Bestätigen Sie die Auswahl der Funktion, indem Sie auf das Feld  $\rightarrow$  tippen.

**JA**  $\cdot$ : Formatierung des internen Speichers (wenn keine Speicherkarte eingelegt ist)/der Speicherkarte (wenn eine Speicherkarte eingelegt ist).

**NEIN** : Keine Formatierung des internen Speichers (wenn keine Speicherkarte eingelegt ist)/der Speicherkarte (wenn eine Speicherkarte eingelegt ist).

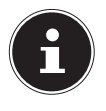

#### **HINWEIS**

Wenn die Speicherkarte formatiert wird, werden alle Daten gelöscht. Übertragen Sie alle Daten auf den PC, bevor Sie die Speicherkarte formatieren

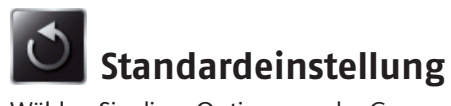

Wählen Sie diese Option, um der Camcorder auf die Werkeinstellungen zurückzusetzen.

Bestätigen Sie die anschließende Abfrage mit JA **oder NEIN** .

# **Fotos und Videos am Fernsehgerät anschauen**

## **Verbindung mit einem HDTV 16:9 (Breitbild)**

- Verbinden Sie das HDMI-Kabel mit dem HDMI-Anschluss der Kamera.
- Verbinden Sie das andere Ende des Kabels mit dem Fernsehgerät.

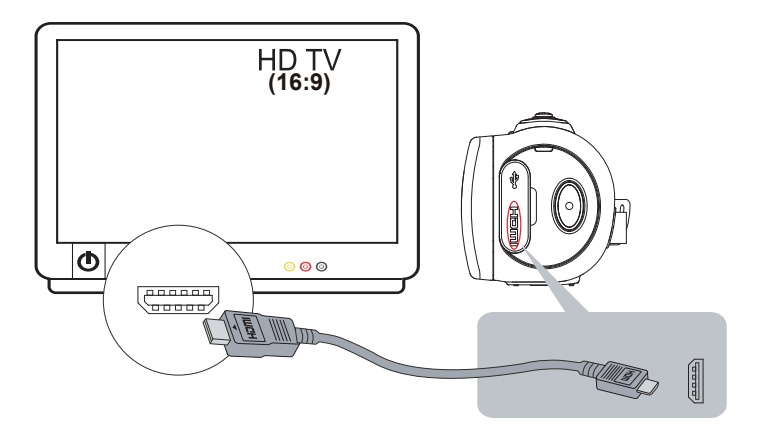

 Stellen Sie den Videoeingang des Fernsehgeräts auf "HDMI". Die Schritte für die Ansicht gespeicherter Videos und Fotos auf einem HDTV sind identisch mit jenen für das Betrachten am LCD-Monitor.

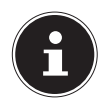

#### **HINWEIS**

Bei der Kameraverbindung mit HDTV werden nicht alle Symbole am LCD angezeigt.

Bei der Kameraverbindung mit HDTV kann ggf. nicht auf alle Funktionen zugegriffen werden.

Je nach Modus und Bedienung ist das Display der Kamera ein oder ausgeschaltet und die Anzeige der Menüsymbole sichtbar oder ausgeblendet.

# **Fotos und Videos am PC anschauen**

### **Foto- oder Videoübertragung auf einen Computer**

Sie können Fotos oder Videos aus Ihrer Kamera auf den Computer übertragen und per E-Mail an Freunde verschicken oder auf Websites veröffentlichen.

 Verbinden Sie Computer und Kamera mit dem beiliegenden USB-Kabel.

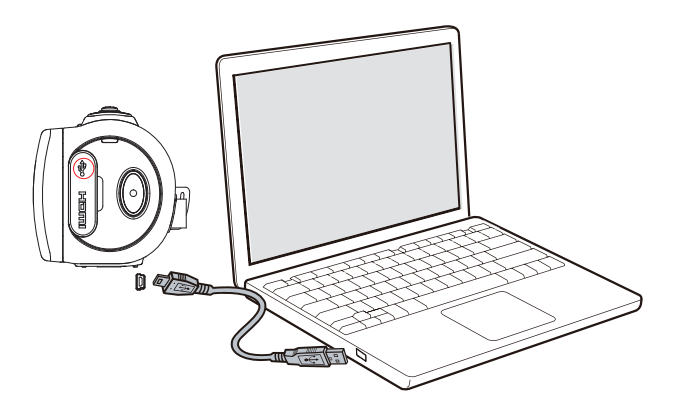

So greifen Sie auf Fotos und Videos auf der Speicherkarte zu:

• Fotos und Videos sind auf Ihrem Computer unter Arbeitsplatz\SD\ DCIM\100MEDIA (abhängig vom Namen der Speicherkarte) abgelegt.

In diesem Ordner können Sie Videos/Fotos ansehen, löschen, verschieben oder kopieren.

So greifen Sie auf Fotos und Videos im Speicher der Kamera zu:

• Fotos und Videos sind auf Ihrem Computer unter Arbeitsplatz\DV\ DCIM\100MEDIA gespeichert.

In diesem Ordner können Sie Videos/Fotos ansehen.

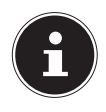

#### **HINWEIS**

Der interne Speicher des Camcorders kann nicht gelöscht werden, da er schreibgeschützt ist. Um den verfügbaren, freien Speicher auf dem Camcorder zu löschen, wählen Sie im Menü Einstellungen des Camcorders den Eintrag Format, um den Speicher zu formatieren. Hierfür darf sich keine Speicherkarte im Camcorder befinden, da ansonsten die Speicherkarte formatiert wird.

# **Internet Direct**

Sie können direkt aus der Kamera Filme auf YouTube hochladen. Hierzu müssen Sie einen Account bei YouTube besitzen.

- ▶ Schließen Sie die Kamera mit dem USB-Kabel an einen PC mit Internetzugang an.
- Wählen Sie unter den Wechseldatenträgern das Laufwerk DVAP an.
- Doppelklicken Sie auf die Datei DVAP\_M.exe.

Es öffnet sich das Programm Internet Direct.

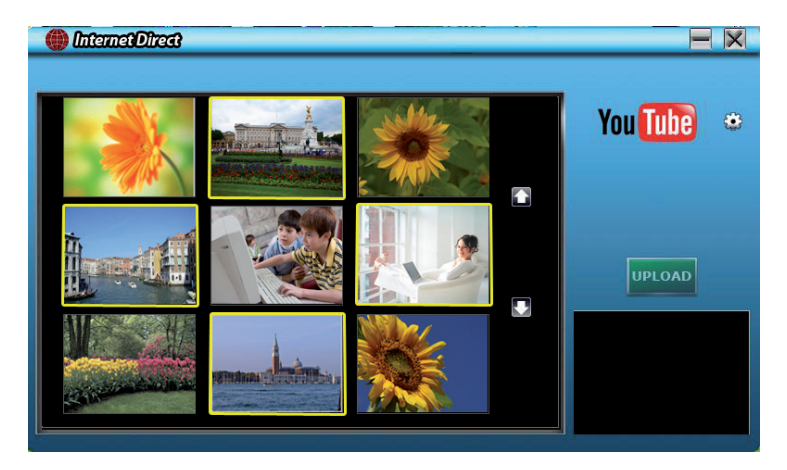

Sie sehen die Vorschaubilder Ihrer Filme.

Wählen Sie ein Video aus und klicken Sie auf UPLOAD.

Es öffnet sich das Fenster zum Hochladen.

 Geben Sie Ihre Daten ein und laden Sie den Film oder die Filme hoch.

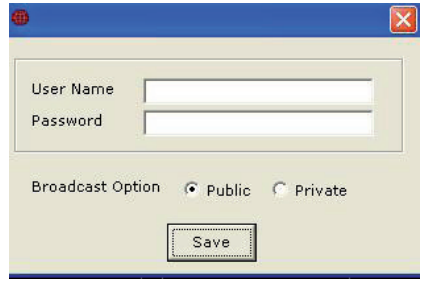

# **Wartung und Pflege**

Reinigen Sie das Gehäuse, die Linse und das Display folgendermaßen:

- Reinigen Sie das Kameragehäuse mit einem weichen, trockenen Tuch.
- Verwenden Sie keine Verdünner oder Reinigungsmittel, die Öl enthalten. Dadurch kann der Camcorder beschädigt werden.
- Um die Linse oder das Display zu reinigen, entfernen Sie den Staub zuerst mit einer Linsenbürste. Reinigen Sie sie anschließend mit einem weichen Tuch. Verwenden Sie zur Reinigung keine harten Gegenstände.

Verwenden Sie für das Gehäuse und die Linse keine starken Reinigungsmittel (wenden Sie sich an Ihren Händler, wenn sich Schmutz nicht entfernen lässt).

# **Fehler beheben**

Falls diese Hinweise nicht zum Erfolg führen, wenden Sie sich an unsere Serviceadresse.

Unternehmen Sie keinesfalls Eingriffe in das Gerät, es befinden sich darin keine vom Anwender zu wartenden Teile. Durch nicht autorisierte Eingriffe erlischt die Garantie.

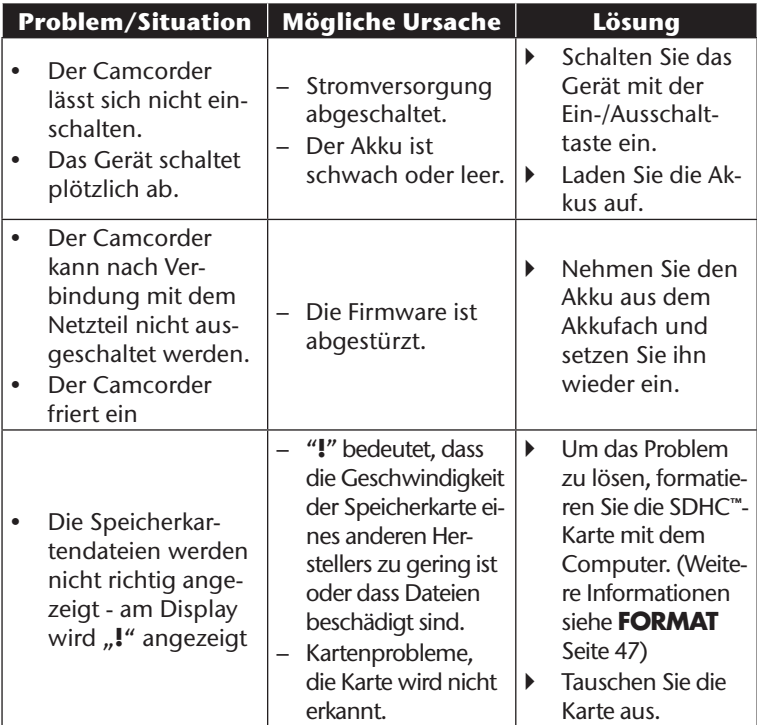

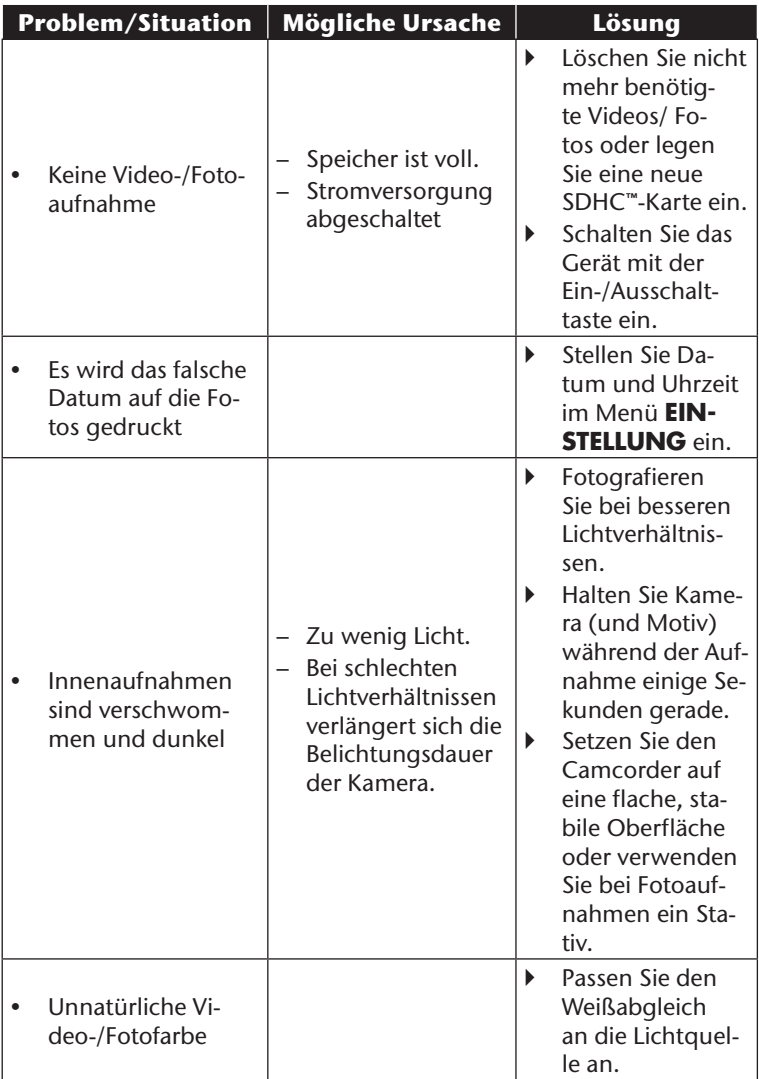

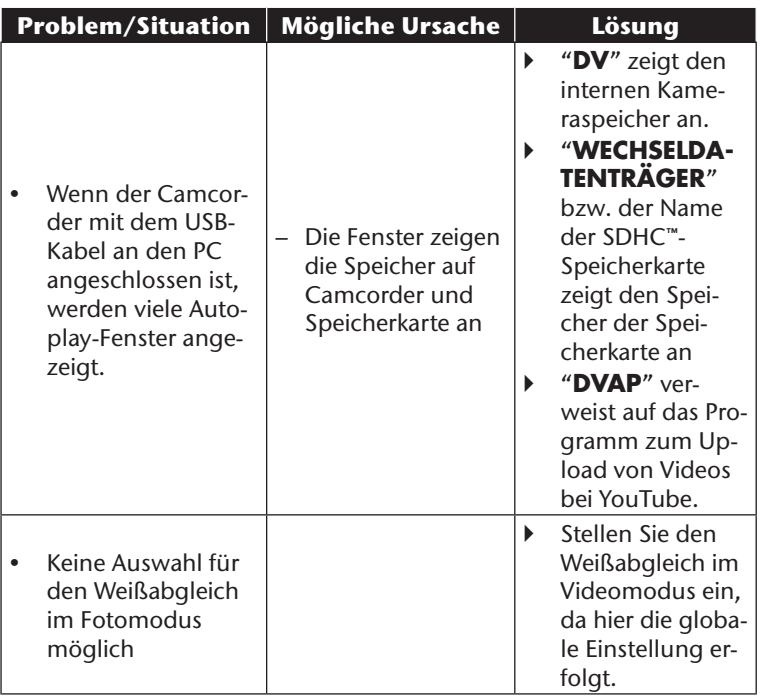

# **Entsorgung**

#### **Verpackung**

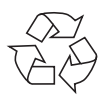

Ihr Gerät befindet sich zum Schutz vor Transportschäden in einer Verpackung. Verpackungen sind Rohstoffe und somit wieder verwendungsfähig oder können dem Rohstoffkreislauf zurückgeführt werden.

**Gerät**

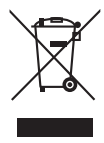

Werfen Sie Ihr Gerät am Ende der Lebenszeit keinesfalls in den normalen Hausmüll. Erkundigen Sie sich bei Ihrer Stadtoder Gemeindeverwaltung nach einer umwelt- und sachgerechten Entsorgung.

#### **Batterien**

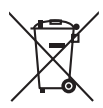

Verbrauchte/defekte Batterien/Akkus gehören nicht in den Hausmüll! Sie müssen bei einer Sammelstelle für Altbatterien abgegeben werden.

# **Technische Daten**

#### **Kamera**

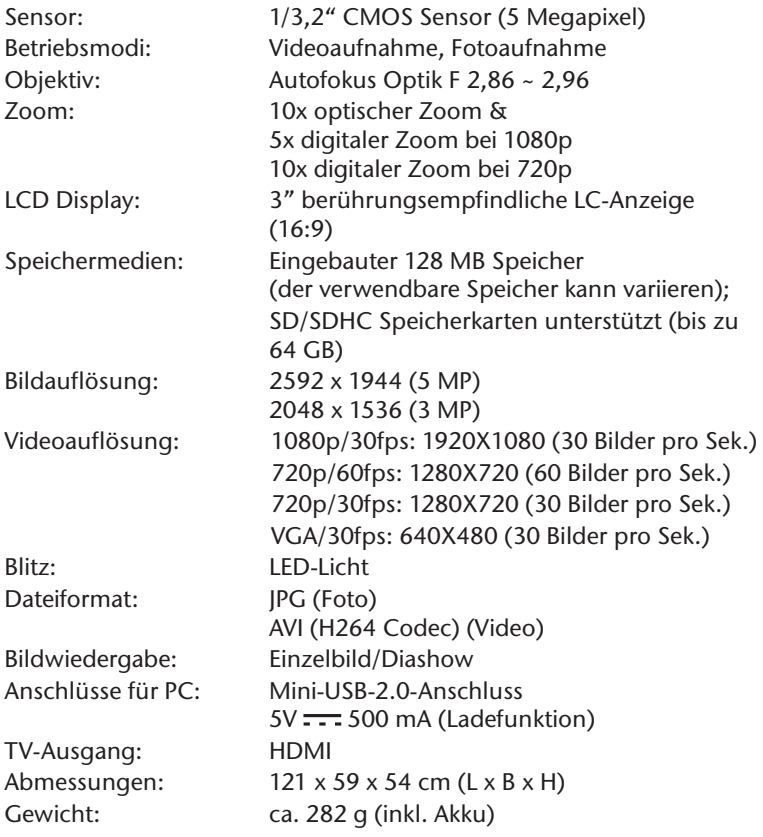

### **Batterie**

Typ: Li-Ionen-Akku Modell: CB-170 Hersteller: BYD, China

Eingang/Ausgang: 3.7 V, 1700 mAh, 6,29 Wh

#### **USB-Netzteil**

Hersteller: DVE, China

Modell: DSA-12PFA-05 FEU 050200 Eingang: AC 100-240 V ~ 50/60 Hz, 0,5 A Ausgang:  $DC 5 V = 2 A$ 

#### **Technische und optische Änderungen sowie Druckfehler vorbehalten.**

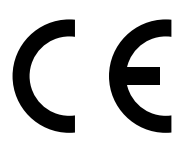

# **ArcSoft Media Impression installieren**

Auf der mitgelieferten CD befindet sich "Media Impression", ein Programm zur Bearbeitung Ihrer Bilder

So installieren Sie Media Impression:

- Legen Sie die Installations-CD in das DVD-/CD-Laufwerk ein.
- Die CD wird automatisch ausgeführt.

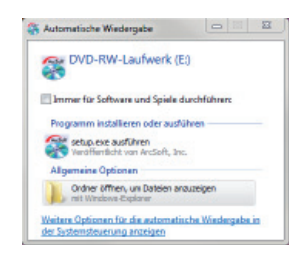

 Befolgen Sie die Anweisungen zum Abschließen der Installation. Falls die CD nicht automatisch ausgeführt wird, befolgen Sie die nachstehenden Schritte zu Installation der Software:

- ▶ Doppelklicken Sie auf Arbeitsplatz.
- Bewegen Sie den Mauszeiger auf das DVD-/CD-Laufwerk.
- Rechtsklicken Sie mit der Maus, klicken Sie dann auf **ÖFFNEN**.
- ▶ Doppelklicken Sie auf Setup.exe.
- Ein Assistent erscheint und führt Sie durch die Installation.
- Befolgen Sie die Anweisungen zum Abschließen der Installation.
- Nach erfolgreicher Installation starten Sie das Programm über die Verknüpfung auf dem Desktop.

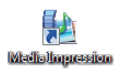

Es erscheint der Startbildschirm.

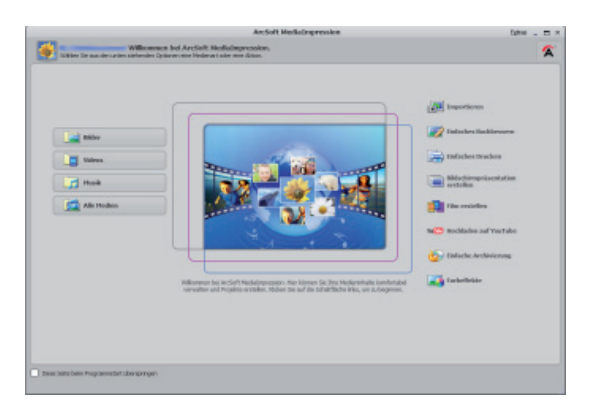

- Um Bilder von der Kamera auf Ihren Desktop- oder Notebook-PC zu übertragen klicken Sie auf die Schaltfläche "IMPORT" ...
- Sie gelangen in die Import-Vorschau und können hier Bilder für den Import auswählen.

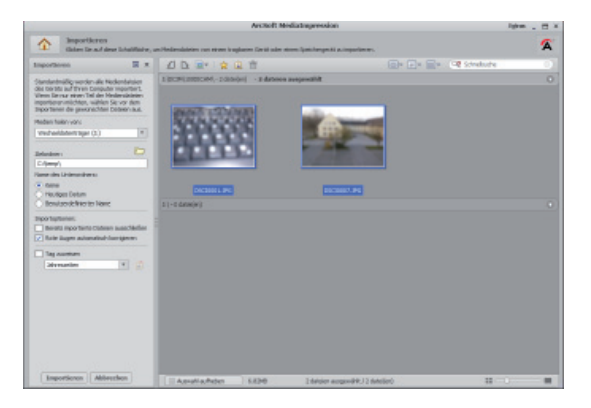

- In der linken Seitenleiste können Sie die Import-Optionen festlegen. Die Kamera wird automatisch als Wechseldatenträger erkannt und im Dropdown-Menü "**MEDIEN HOLEN VON:**" angezeigt.
- Wählen Sie einen Zielordner in dem die Daten gespeichert werden sollen.
- Sie können weitere Import-Optionen in der Seitenleiste einstellen

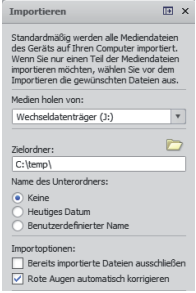

Eine komplette Hilfe zur Nutzung des Programms ArcSoft Media Impression können Sie mit der Taste **F 1** aufrufen.

Dort finden Sie weiterführende Information zum Import, zur Bearbeitung und Sicherung von Bildern.

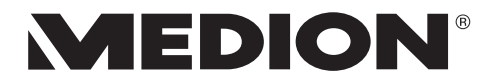

MTC - Medion Technologie Center Freiherr-vom-Stein-Straße 131 45473 Mülheim / Ruhr Deutschland

> Hotline: 01805 - 633 633 Fax: 01805 - 665 566

(0,14 Euro/Minute aus dem dt. Festnetz, Mobilfunk max. 0,42 Euro/Min)

Bitte benutzen Sie das Kontaktformular unter www.medionservice.de

www.medion.de